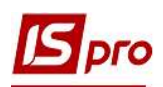

## Изменение статуса договоров со студентами

Для того чтобы изменить статус договоров, заключенных со студентами необходимо зайти в подсистему Управление финансовыми расчетами в группу модулей Ведение договоров в модуль Картотека учета договоров.

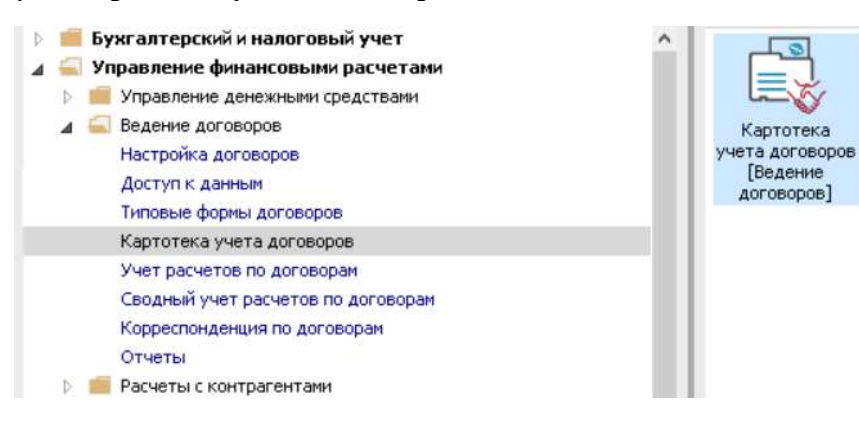

В окне Реестр договоров выполнить следующие действия:

1 В поле Вид деятельности выбрать необходимый вид, в нашем случае Прочие.

2 В поле Журнал договоров выбрать необходимый журнал, в нашем случае Документы без журнала.

**ВНИМАНИЕ!** В поле Журнал договоров – Все журналы и в поле Виды деятельности – Все создание договора не доступно.

3 Установить курсор на договор, которому необходимо изменить статус. Если необходимо изменить статус одновременно нескольким договорам, то клавишей Пробел необходимо отметь группу договоров.

4 По пункту меню Реестр/Изменить статус или по комбинации клавиш Alt+S провести изменение статуса договора.

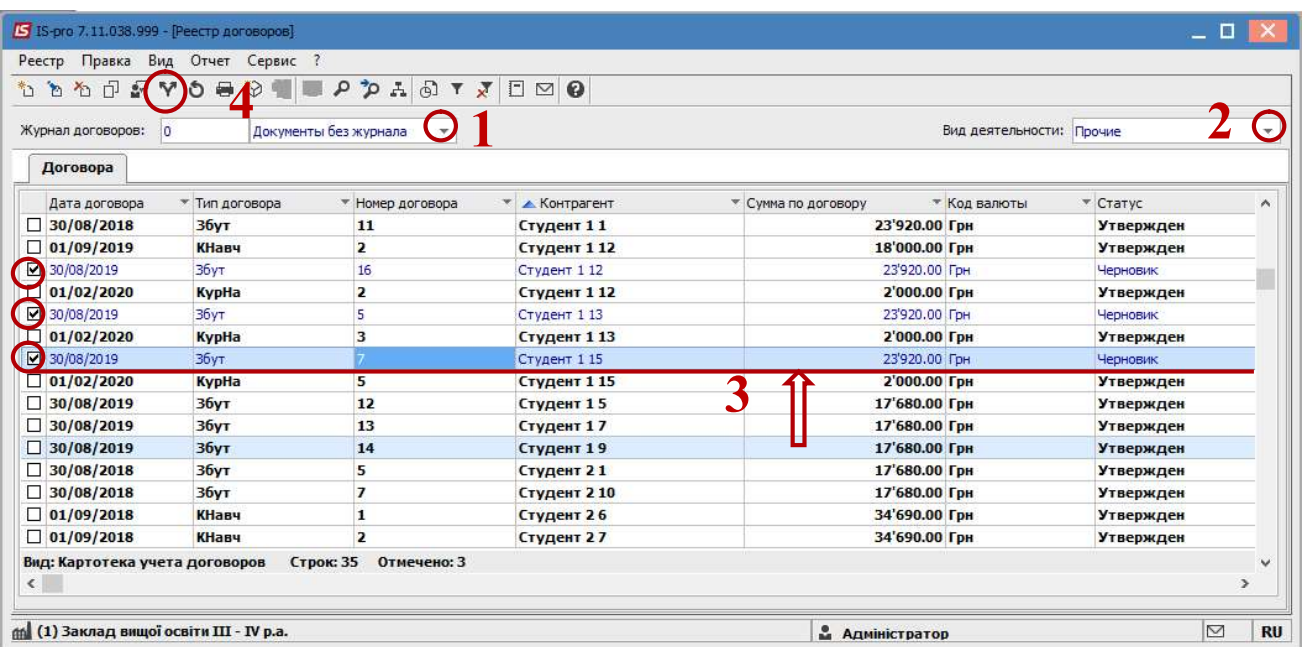

5 В окне Статус договора выбрать необходимый статус и нажать кнопку ОК: 5.1 при подписании договора изменяем статус с «Черновик» на «Утвержден»;

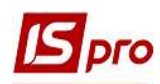

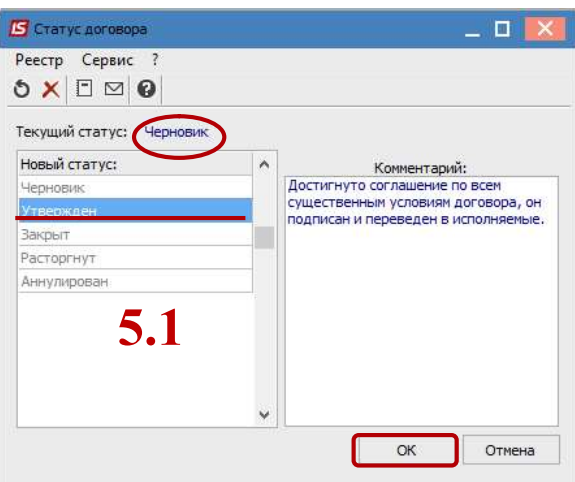

5.2 договор, со статусом «Утвержден» становится доступным в других модулях системы;

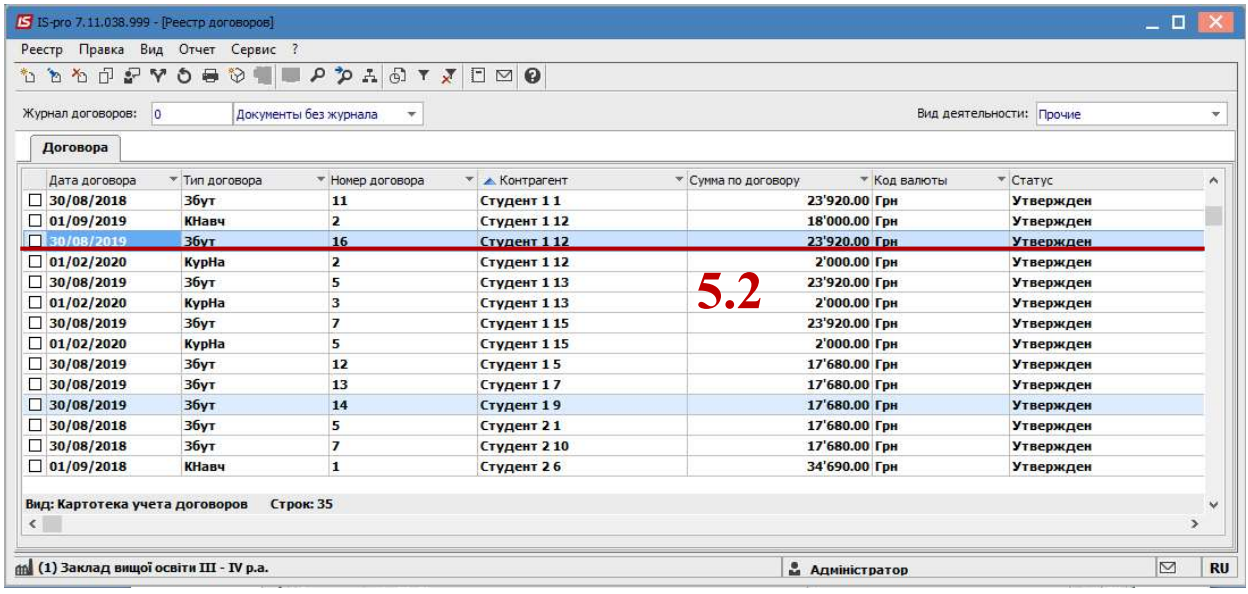

5.3 утвержденный договор изменяет статус с «Утвержден» на:

- «Закрыт» – при выполнении всех обязательств, предусмотренных текущим договором;

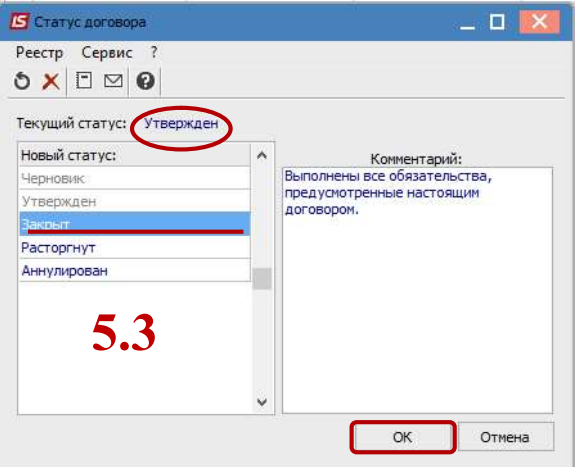

- «Расторгнут» – при отказе от выполнения текущего договора в случае невозможности выполнения или нарушения условий договора одной из сторон;

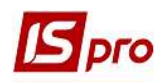

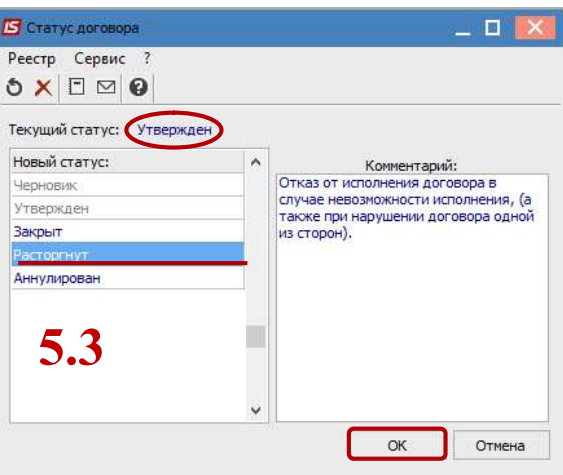

- «Аннулирован» – при отказе от выполнения текущего договора вследствие существенно изменившихся обстоятельств независимых от каждой стороны.

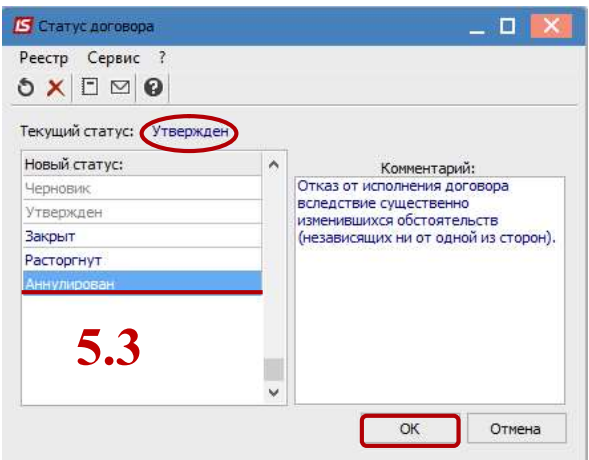

5.4 При закрытии, расторжении и аннулировании договоров в окне Закрытие договора в поле Закрыт или Расторгнут либо Аннулирован указать дату закрытия договора; в поле Комментарий, при необходимости, ввести произвольный комментарий и нажать кнопку Закрыть.

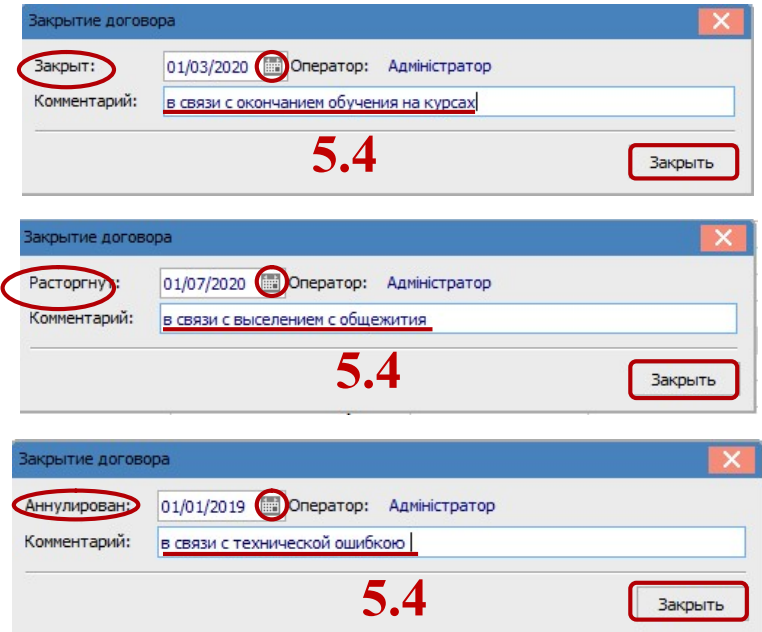

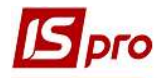

5.5 В реестре договоров измененный статус по договору отобразится в колонке Статус.

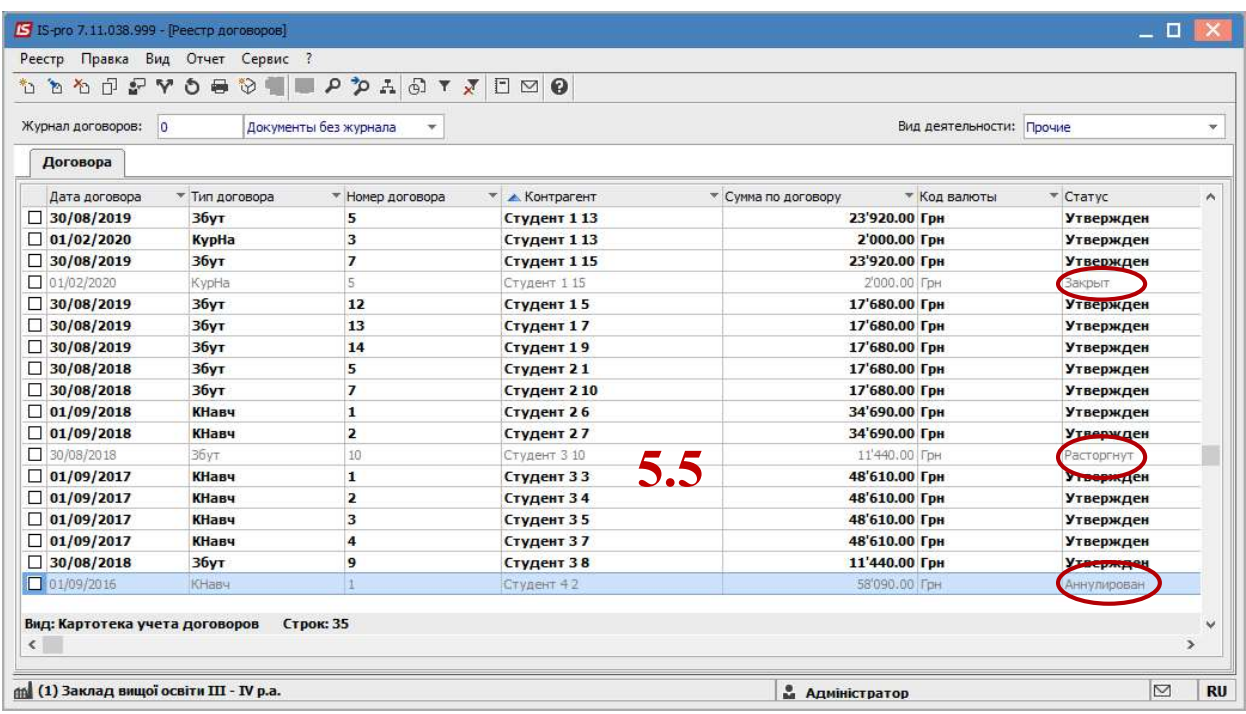

6 Если по всем существенным условиям договора будет достигнуто соглашение, то статус договора можно изменить с «Расторгнут» или «Аннулирован» на «Утвержден».

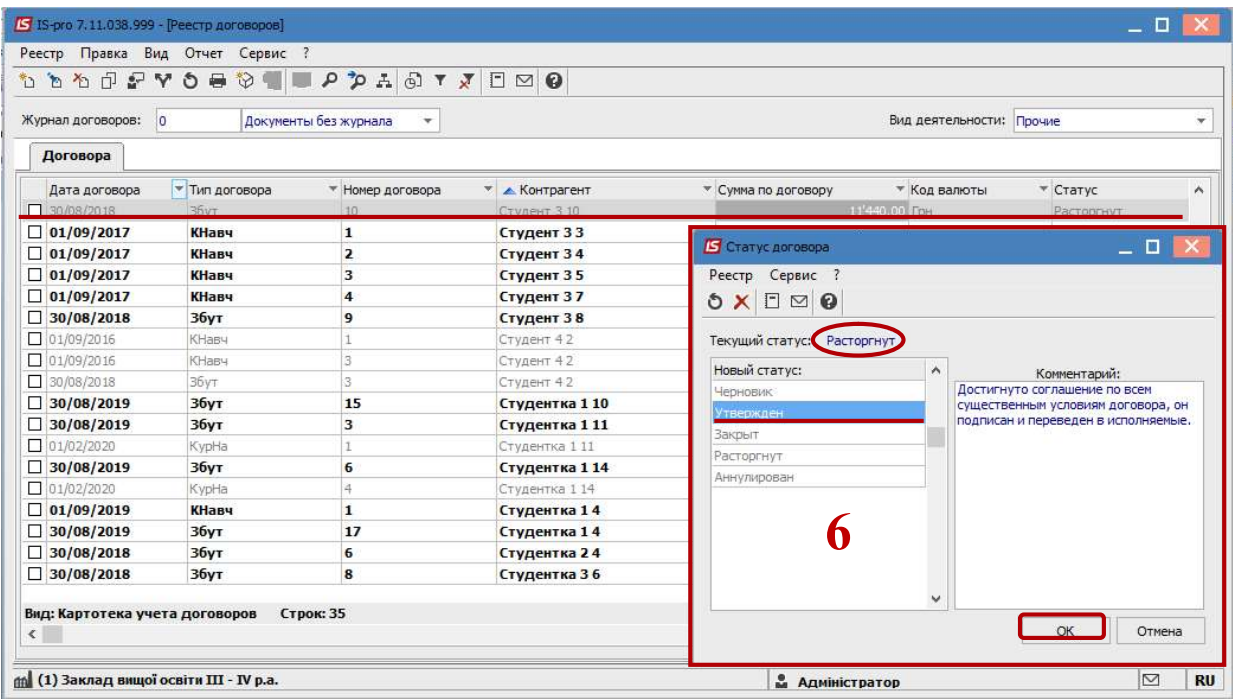

7 При необходимости (внесения изменений) статус договора можно изменить с «Утвержден» на «Черновик».

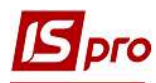

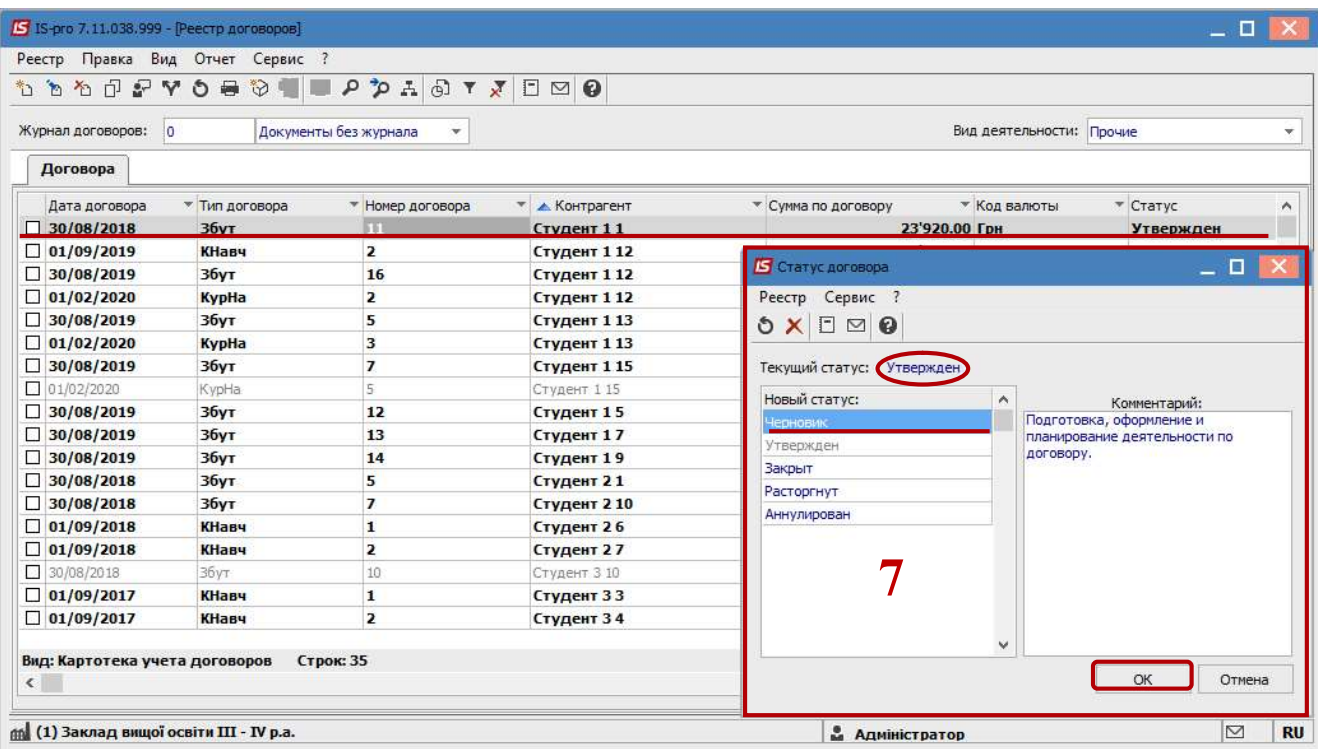

**ВНИМАНИЕ!** Менять статус договора с «Утвержденный» на «Черновик» недоступно, если договор задействован в производных документах.